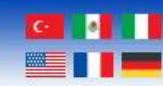

# CELIA-E Python3 Manual

Document Revision: 1.01B Document Date: 01/07/2024

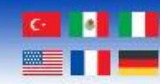

#### Web: [www.bipom.com](http://www.bipom.com/)

**BiPOM Electronics, Inc.** 

All trademarked names in this manual are the property of their respective owners. © 2024 BiPOM Electronics, Inc.

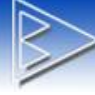

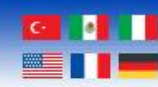

## **Overview**

This document explains the procedures to install Python3 on CELIA and run a simple python program.

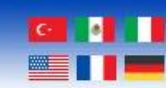

## **Installing Python3 package**

To install the Python3 packages, use the apt tools included with the Debian distribution running on CELIA:

#### *sudo apt-get update*

#### *sudo apt-get install python3*

This will install Python3 on the system.

To verify the Python version installed, simply execute the following command:

#### *python3 -V*

At the moment of creation of this document, the version installed is 3.9.2:

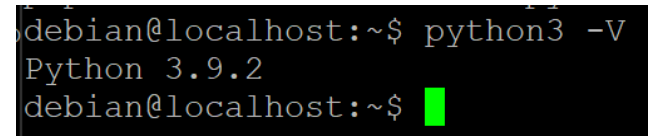

The pip version installed is 20.3.4:

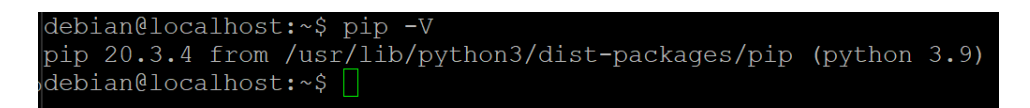

<span id="page-3-0"></span>Section [0](#page-4-0) shows how to upgrade Python to a newer version.

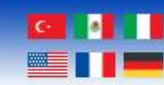

## **Runing a simple Python program**

**BiPOM Electronics, Inc.** 

Create a new file on the system and call it **python\_simple.py**. Add the following line into the file:

*print("Hello, World!")*

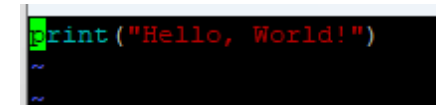

Save it and now execute it using the following command:

### *python3 python\_simple.py*

The result should be the following:

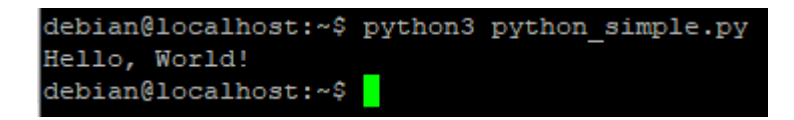

<span id="page-4-0"></span>That is all, Python3 is installed and ready to use.

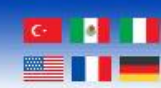

## **Installing Python 3.12.4 and PIP 24.0 on CELIA-E**

Check the current installed version of Python and Pip on the device (The system should show python 3.9.2 and pip 20.3.4):

*pyhton3 -V && pip -V*

debian@localhost:~\$ python3 -V && pip -V ython 3.9.2 oip 20.3.4 from /usr/lib/python3/dist-packages/pip (python 3.9)

Let´s upgrade these versions to the latest stable versions available.

This section was based on:

[https://wiki.crowncloud.net/?How\\_to\\_Install\\_Python\\_3\\_12\\_on\\_Debian\\_12](https://wiki.crowncloud.net/?How_to_Install_Python_3_12_on_Debian_12)

Ensure the system is updated by running:

**BiPOM Electronics, Inc.** 

*sudo apt-get update -y*

*sudo apt-get upgrade -y*

Install all the necessary packages to build Python from source (copy all the lines below):

*sudo apt-get install -y build-essential libssl-dev zlib1g-dev libbz2-dev \ libreadline-dev libsqlite3-dev wget curl llvm libncurses5-dev libncursesw5-dev \ xz-utils tk-dev libffi-dev liblzma-dev python3-openssl git*

Download the Python Source Code: *wget<https://www.python.org/ftp/python/3.12.4/Python-3.12.4.tgz>*

Extract the Archive:

*tar -xvzf Python-3.12.4.tgz*

Configure the build: *cd Python-3.12.4 ./configure --enable-optimizations*

Install Python (This step will take a while to complete): *sudo make altinstall*

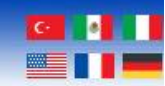

Using *altinstall* instead of install prevents it from replacing the system´s default Python interpreter (which could cause system tools to malfunction).

Verify the installation:

Check if Python 3.12.4 has been installed successfully:

**BiPOM Electronics, Inc.** 

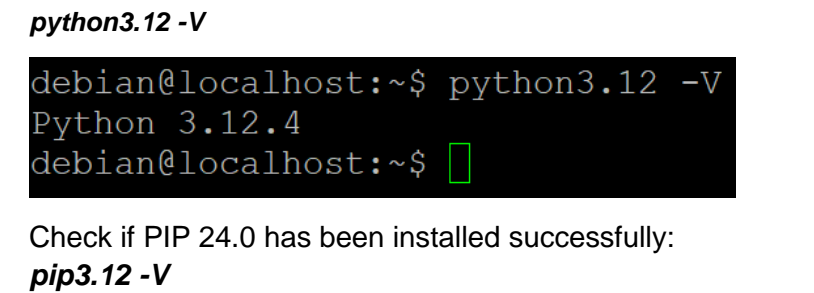

debian@localhost:~\$ pip3.12 -V debian@iocainost:~> pip3.12 -v<br>pip 24.0 from /usr/local/lib/python3.12/site-packages/pip (python 3.12)<br>debian@localhost:~\$

At this point, we can test Python 3.12.4 using the same application used on section [0.](#page-3-0) The only difference is that we need to specify python3.12 instead of python3 when running the application:

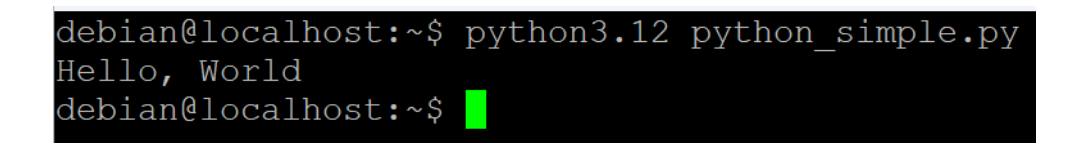